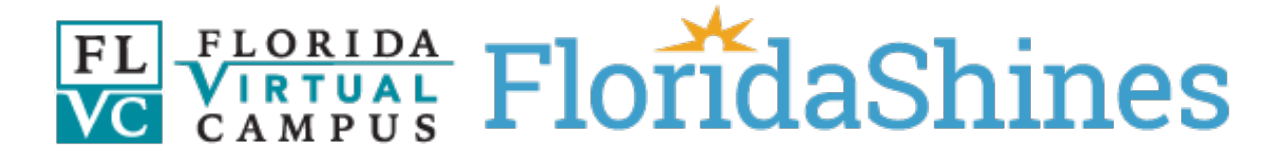

### **Transient Student Admission Application**

The Florida Virtual Campus has made eleven enhancements to the Transient Student Admission Application, which is a service provided by [FloridaShines,](https://www.floridashines.org/) Florida's Student Hub of Innovative Educational Services.

#### **Index**

#### **New Requirements**

[1: Email Address Confirmation](#page-1-0) [2: Phone Number for Agents](#page-1-1)

#### **New Features for Students**

3: Ability to [Modify an Application](#page-1-2)  [4: One Application for Multiple Online Learning Courses](#page-2-0) 

#### **New Features for Administrators and Agents**

[5: New Ability](#page-3-0) to Upload Context Data 6: Define Agents [as Backups](#page-3-1) [7: New Search Criteria for](#page-3-2) Applications 8. [Accountability for](#page-4-0) Inactive Agents [9: Ability to Communicate through the System](#page-4-1)

#### **Optional Features**

[10: Customization of Terms](#page-4-2) [11: Ability to Select a Specific Campus and Route Applications](#page-5-0)

## <span id="page-1-0"></span>**1: Email Address Confirmation**

To reduce typos in email addresses, all users entering email addresses will be required to enter the email address twice.

The status of your Transient Student Admission Application will be posted to your email or can be viewed by returning to your application on FloridaShines.org.

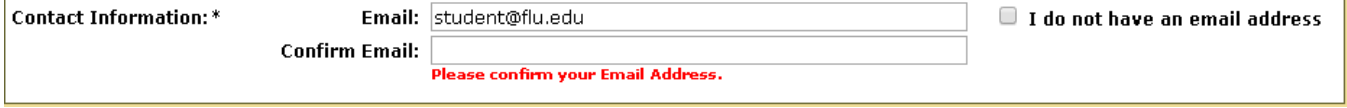

### <span id="page-1-1"></span>**2: Phone Number for Agents**

When a user account is created or modified, Institution Administrators and Agents will be required to enter a phone number in order to save new information.

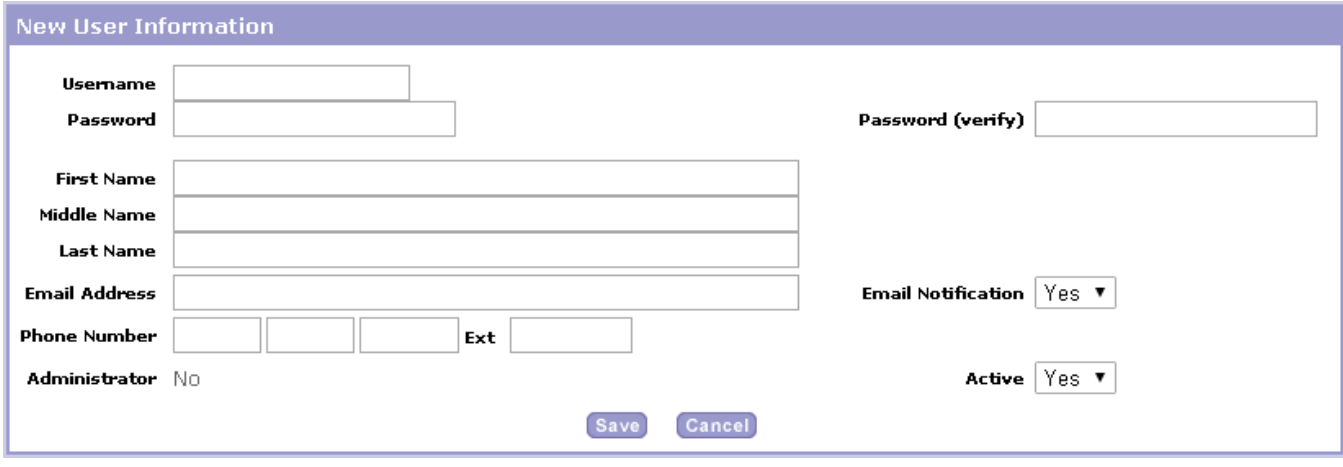

### <span id="page-1-2"></span>**3: Ability to Modify an Application**

Students can now correct information or change courses in an existing application by clicking the button, "EDIT this application," at the top of the application. Students will be able to change anything on the application, including Optional Information Selection values, such as Department and Program. Editing the application will return the application to the beginning of the workflow. Agents will be able to view, but not edit, the previous version of the application.

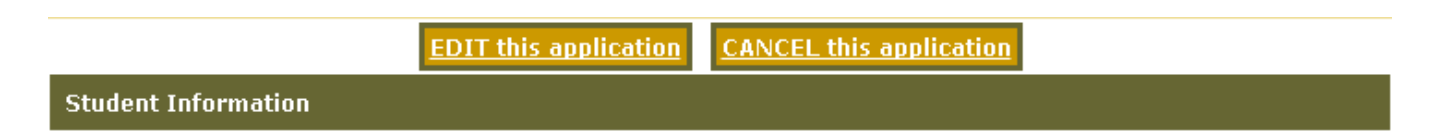

## <span id="page-2-0"></span>**4: One Application for Multiple Online Learning Courses**

Students using the Online Course Catalog can now use one application per institution to apply for up to four courses in the same academic term.

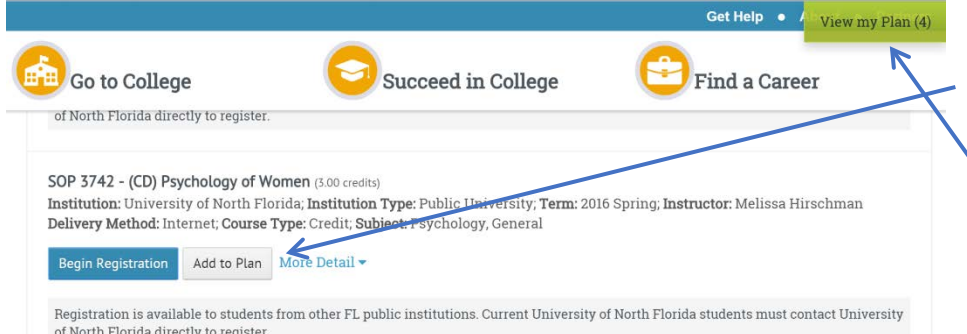

To use this feature, students must click on "Add to Plan" under the selected course.

To start the application, students must click on "View my Plan" in the top right-hand corner, select up to four courses, and click on "Begin Registration."

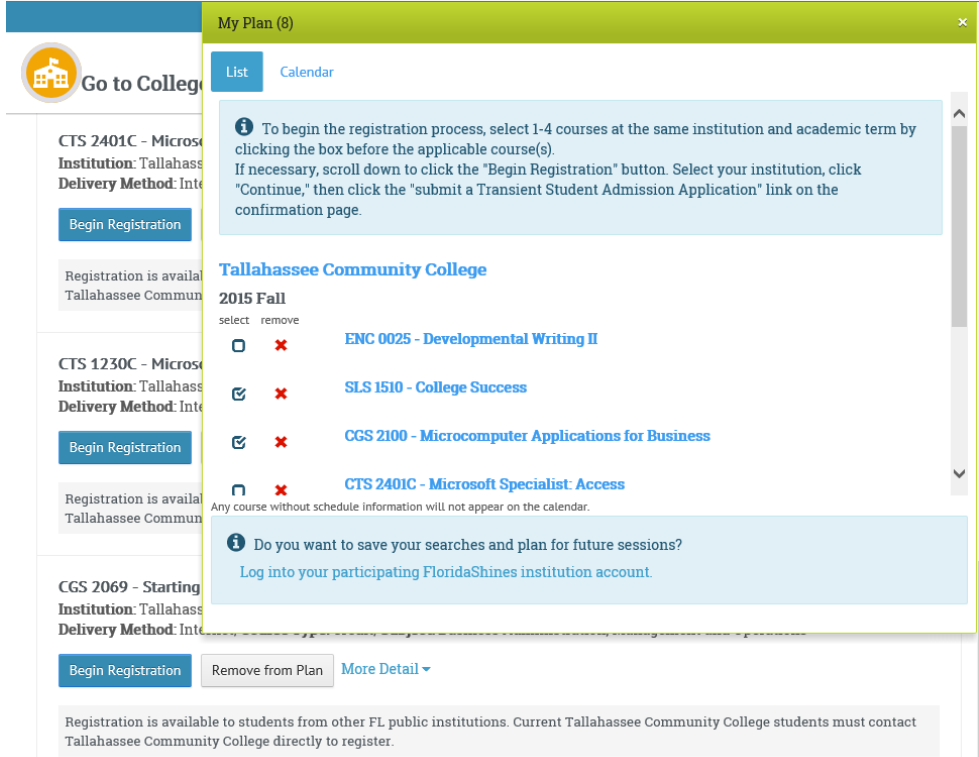

# <span id="page-3-0"></span>**5: New Ability to Upload Context Data**

Institution Administrators can use a .CSV file (comma-separated value file) with a header row to upload Context Data. Institution Administrators can edit the existing content by downloading the current Context Data, which is provided in the required .CSV file format, modifying it and uploading the file. Instructions can be accessed by clicking on the Upload and Download buttons.

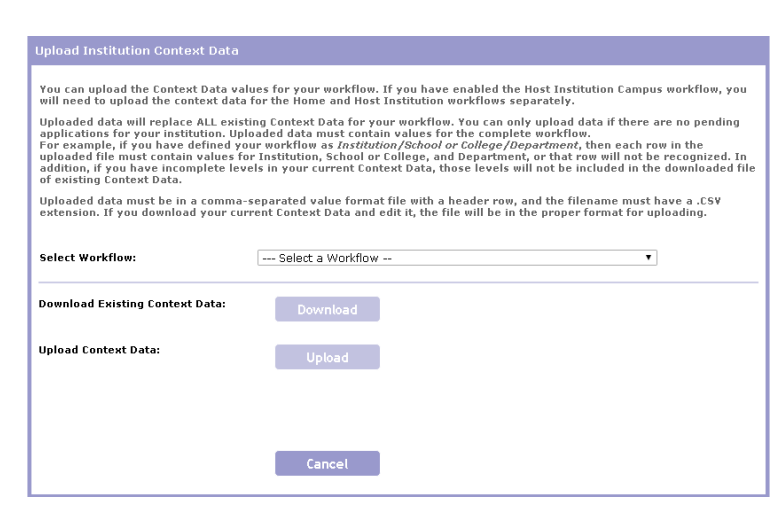

## <span id="page-3-1"></span>**6: Define Agents as Backups**

Institution Administrators can create a backup for agents by assigning other agents to "Every" value of a level in their Defined Organizational Structure. For example, an Institution Administrator can give an Agent access to every department under School or College by selecting "Every Department at School or College" in the dropdown menu. Only Agents assigned to "Every Campus" will receive notification emails to process an application, but all agents assigned to the "Every" value for a level will be able to process applications for that level.

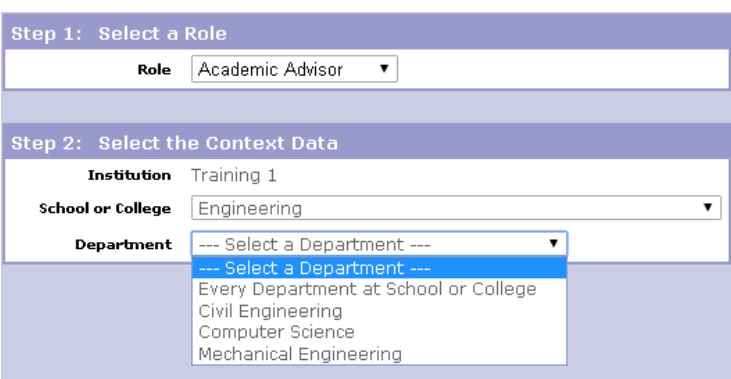

# <span id="page-3-2"></span>**7: New Search Criteria for Applications**

Institution Administrators and Agents can now find specific applications using three additional search criteria under View a Listing of Applications or when Downloading Applications:

- By all or part of a student's last name.
- By selecting specific Context Data.
- By selecting Role in the dropdown menu for applications that have a "Waiting" status.

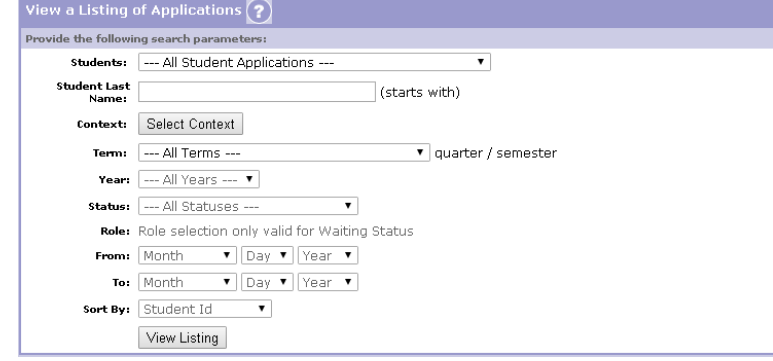

## <span id="page-4-0"></span>**8. Accountability for Inactive Agents**

Institution Administrators can now monitor activity of agents under the Users tab, which displays the last date an agent logged into the system. In addition, a new weekly email to Institution Administrators will list all agents who have not logged in within the last 90 days.

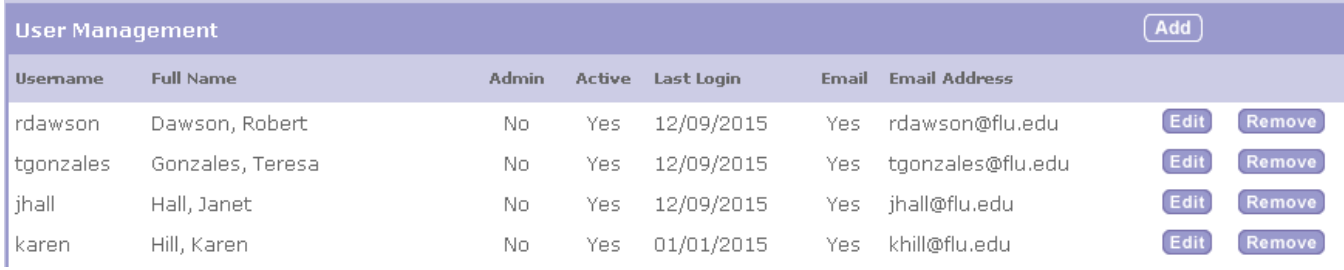

### <span id="page-4-1"></span>**9: Ability to Communicate through the System**

Students and Agents can communicate with each other through the new Message Center. Agents must send the first message. When a message is created, the system sends an email notifying the recipient that a message is waiting in the Message Center. Users must log onto the application to view the message. Messages are stored in the system and can be accessed by the student and all agents reviewing the application.

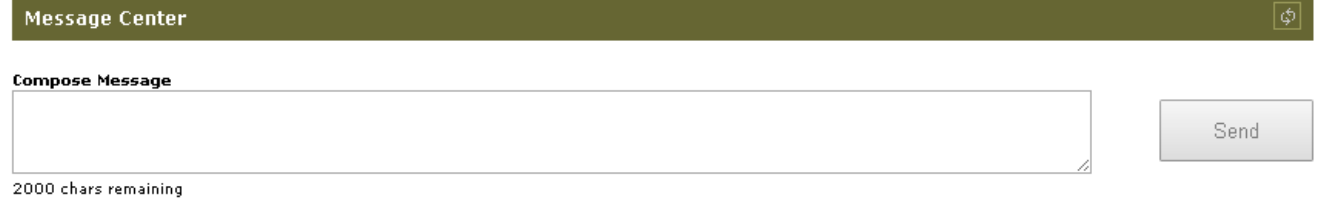

## <span id="page-4-2"></span>**10: Customization of Terms**

Institution Administrators can specify custom terms with descriptive text, names, and dates which students can select when creating a new application. To enable this feature, select Enable Custom Terms on the Options tab and follow the directions.

If this feature is not enabled and all required information is not provided, the standard term names (Spring, Summer, Fall, Winter) will be displayed.

Applications started from the Online Course Catalog are prepopulated with the term and year information and cannot be changed.

When this feature is enabled, students will see the descriptive text, if provided, and will select from the enabled terms.

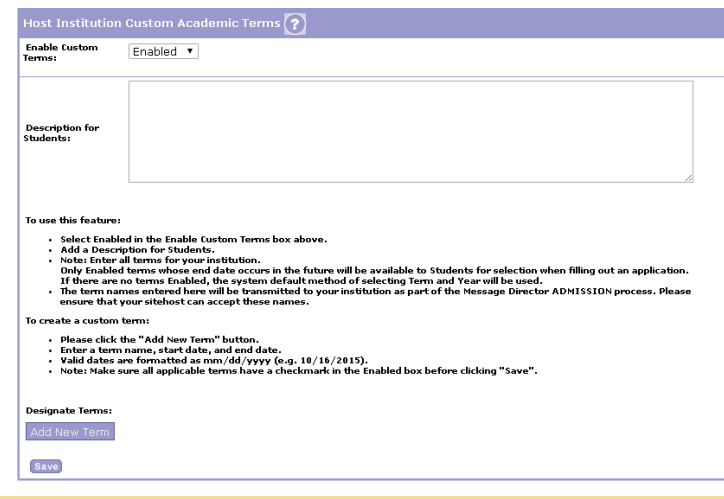

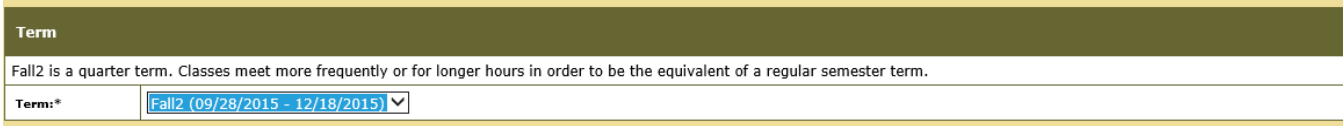

# <span id="page-5-0"></span>**11: Ability to Select a Specific Campus and Route Applications**

When this feature is enabled, students will need to select the campus where they want to attend and Institution Administrators will be able to define the routing of applications to Agents based on that selection.

To enable this feature, the Institution Administrator will need to go to the Wizard on the Summary tab, enable the "Host Institution Campus Workflow," and follow the directions. Institutions that specify Host Institution Campuses and offer courses in the Online Course Catalog must assign at least one agent to "Every Campus."

If the student begins the application from the Online Course Catalog, the campus will default to "Distance Learning" and only Host Institution Agents assigned to "Every Campus" can process these applications.

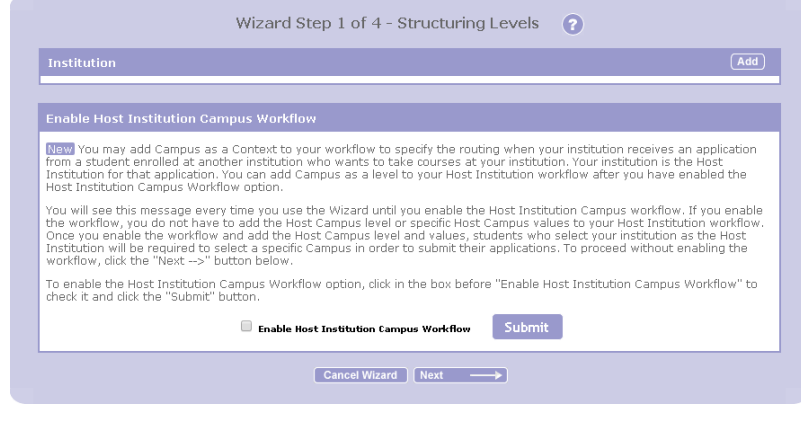